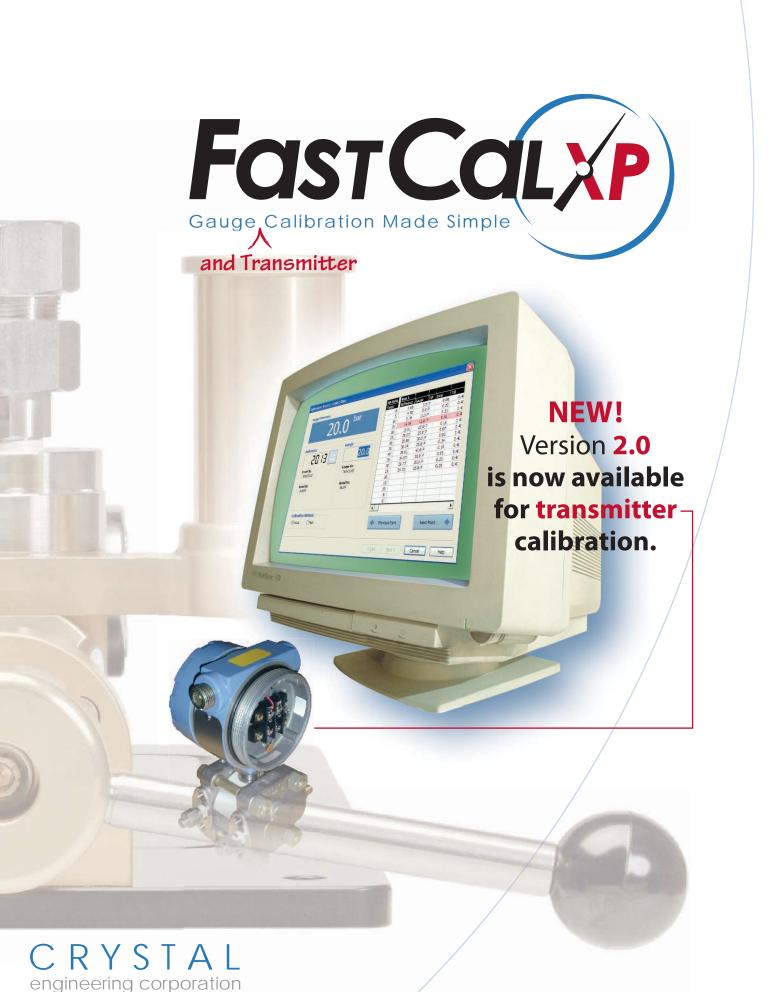

erigineeni

# FastCalle

FastCalxP<sup>™</sup> software is the

cornerstone of an easy to use pressure gauge calibration system consisting of Crystal gauges or calibrators, and the GaugeCalXP<sup>™</sup> Pressure Comparator. With FastCalXP, pressure gauges can be calibrated faster than you ever imagined.

# Why FastCalxP is the best way to calibrate pressure gauges

FastCalXP frees you from manually recording gauge readings, and eliminates guessing the indicated pressure (when the pointer of the gauge is between two dial graduations). You **don't "read"** the gauge, you set the gauge pointer exactly on the pressure that Fast-CalXP tells you to. Once you set the pointer, FastCalXP records the actual applied pressure (from the Crystal gauge or calibrator). Automatically. No need to write anything down!

# Why FastCalxP is better than other calibration software

Unlike other calibration software that takes a long time to learn to use, and even longer to configure and enter all needed data, **FastCalxP** was specifically designed to calibrate **pressure gauges** quickly and easily. After using **FastCalxP** for the first time, you can be printing a calibration report within 30 minutes. The intuitive interface guides you through setup. **FastCalxP** automatically detects and utilizes Crystal Engineering **XP2i** pressure gauges and **30 Series** calibrators.

All data is stored in a standard Microsoft<sup>®</sup> Access or SQL database, and calibration reports are created in the familiar Microsoft Excel<sup>®</sup> (\*.xls) file format. You can easily change the look of the report to match your company's standards use Excel<sup>®</sup> to design the report in the style that you want. If you already use Excel<sup>®</sup> for your reports, just copy and paste from the included template into your file to use your format right away!

# Who should be using FastCalxp-

**Anyone who calibrates pressure Gauges**—especially anyone using deadweight testers! Whether you calibrate pressure gauges every day, or only once in a while, **FastCalxp** will save time, improve record keeping, and eliminate data taking errors.

# Why YOU need to try FastCalxP

Until you try **FastCalxP**, you won't fully understand why we say it is so good. Once you've tried it, you'll understand.

You'll wonder how you ever managed without it!

# What FastCalxp Can Do for You

- Eliminate data errors
- Store calibration records in an industry standard database
- Quickly create any style of calibration report using Excel<sup>®</sup> spreadsheet software
- Remind you when next calibrations are due
- Save time
- Pay for itself!

Its so easy to set up and so simple to learn that you can start to use it right away.

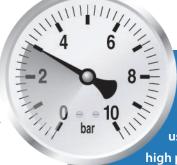

8 To easily generate and set
9 pressure precisely, use GaugeCalXP, a
high pressure hydraulic
comparator with a range
of up to 10,000 PSI or 700
bar). And though many
deadweight testers require
you use only oil as the hydraulic
fluid, the GaugeCalXP can use
distilled water, and even isopropyl alcohol (IPA).

Bottom line? A 10 point up and down calibration can be completed in less than 3 minutes!

Although deadweight testers can be accurate if used properly (and it's easy to make mistakes), each measurement can take a minute or more – so a 10 point calibration (10 points up and down) takes at least 20 minutes. With FastCalXP calibration system, you can do it in 3 minutes!

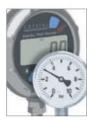

Set Up the Calibration After login, you open an existing database or create a new one. Then, simply select and load the test and

reference gauges.

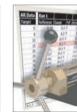

Take theAs Received DataYou can eitherperform a newcalibration, or loaddata that you havecollected from aprevious calibration.

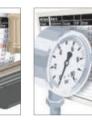

Take theAs Left DataMake any requiredadjustments to thegauge and thenrecalibrate; or acceptthe calibration data.you've collected.

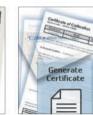

Generate andPrint a CertificateEnter notes relevantto the calibrationdata you've collected,and then generate acerificate with theclick of a button.

# How Does FastCalxP Work?

**FastCalxP** stores detailed information about all tested or entered gauges, reference gauges, and users, as well as all acquired calibration for each gauge. The workflow proceeds in four simple steps.

**FastCalxP** automatically detects a Crystal digital reference (gauge) connected to the computer's serial port, and then automatically reads and records pressure measurements from that reference.

All of the information entered into or acquired by **FastCalxP** is stored in a single relational database using Microsoft Access components already on your computer. Using the database, **FastCalxP** generates calibration certificates compatible with Microsoft Excel.

# FastCalxP Easy Setup

A typical installation of **FastCalxP** includes a personal computer running Windows<sup>®</sup> 2000 or later, a Gauge-CalXP pressure comparator, and an XP2i or Model 30 digital pressure gauge, used as the reference. The gauge under test is mounted on the comparator along with the reference gauge, and the reference gauge is then connected to the computer's serial port. You can also use an optional foot switch for convenient hands-free recording of your calibration data.

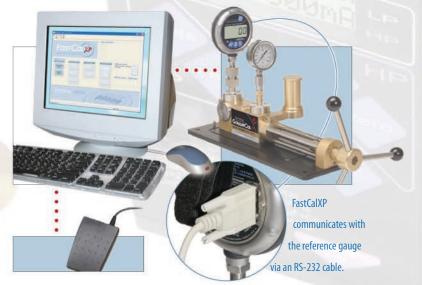

# FastCalxp System Requirements

To use FastCalXP you must use a Crystal Engineering XP2i or XP2 Digital Pressure Gauge or 30 Series Pressure Calibrator as the reference gauge, and have a way to generate pressure precisely—we recommend Crystal Engineering's GaugeCalXP Pressure Comparator. You'll also need the appropriate cable to connect your XP2i or 30 Series calibrator to your computer, via either the USB or RS232 port. FastCalXP runs on Windows<sup>®</sup> XP or Windows 2000. To view calibration reports you must have Microsoft<sup>®</sup> Excel or Microsoft Office, versions 2000, 2003, or XP. Download size is approximately 11.5 Mbytes, so if purchasing from Crystal Engineering's website, a high-speed internet connection is highly recommended.

> Try FastCalXP Now, FOR FREE! Visit our website at www.fastcalxp.com to download a FREE, FULLY-FUNCTIONAL, 30-day trial version of FastCalXP. We're positive you'll be convinced that it's the fastest, most easy-to-use calibration solution on the market today!

Microsoft, Excel, and Windows are either registered trademarks or trademarks of Microsoft Corporation in the United States and/or other countries.

# C R Y S T A L engineering corporation

# Ordering Information

# FastCalXP

# FastCalxP Website Download

Software license included; plus the complete User's Manual in Acrobat Reader format. P/N: **FASTCALXPWEB** 

## FastCalxP on CD

CD and printed User's Manual, only. Includes RS232 Cable, P/N 2400. Does not include software license. P/N: FASTCALXPDOCS

#### FastCalxP CD Plus

Software license, CD, and printed User's Manual. Includes RS232 Cable, P/N 2400. P/N: **FASTCALXP** 

# Options and Accessories

## GaugeCalxP Pressure Comparator

Includes complete operation instructions. P/N: **GAUGECALXP** 

# **Data Entry Foot Switch**

USB connection. P/N· **3327** 

#### RS232 Cable

6 ft cable for use with the XP2i Digital Pressure Gauge. P/N: **2400** 

#### RS232 Cable

6 ft cable for use with the 30 Series Pressure Calibrator. P/N: **1928** 

## USB to RS232 Adapter—DB9

Use this adapter to connect RS232 cables listed above to USB ports. P/N: **3313** 

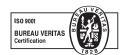

# FastCalxP Additional Features

#### **Test Profile Capability**

Specify number of exercise cycles prior to test • No limit to number of test points • Automatic calculation of test points: e.g., for 1000 PSI gauge, ask for 5 points and FastCalXP will fill the profile table with 200, 400, 600, 800, and 1000 PSI. Descending points can be automatically copied from ascending points. Points can also be added or removed manually from the test profile • Number of cycles of testing can be specified (for repeatability studies or data)

#### **Gauge Tolerances**

Standard class and ASME ratings can be selected, or custom specifications can be defined for gauge pass/fail tolerance.

#### Note Area

Note taking area provided to record modifications to the gauge, or any other notes. Notes are stored in the database and can be included in the calibration report.

#### As Received/As Left

FastCalXP always prompts to repeat a calibration if the gauge fails to meet specifications, and provides a separate record of the "as-left" report. However, FastCalXP allows failed reports to be used as the as-left report.

#### **Login Options**

Allows an administrator to control access to FastCalXP, and sets different permissions depending on user type. When enabled, this also records the user name to the calibration record.

#### **Upcoming Calibrations Report**

This reports the gauges and/or the reference standards that will need calibration during a time interval that you define (e.g., due for calibration in the next week, next 30 days or 60 days, etc.).

#### **Disable Auto Peak Detect**

Use the keyboard or an optional footswitch to enter data instead of automatically detecting the point to record.

#### **Conventional Calibration**

FastCalXP also supports and allows calibration where you set the reference gauge precisely, then read the needle on the gauge and then type reading of gauge into the database.

#### Audible Feedback

FastCalXP can utilize the audio system of a PC to indicate when pressure is recorded, and to prompt the user to apply the next target pressure.

#### **Head Correction Calculator**

Built into the program is a head correction calculator, so that you can have FastCalXP correct the measurements when the gauge being tested is at a different elevation than the reference gauge, and a fluid is being used as the pressure media.

© 2005 Crystal Engineering Corporation 708 Fiero Lane, Suite 9, San Luis Obispo, California 93401-8701

P/N 3336 Rev A